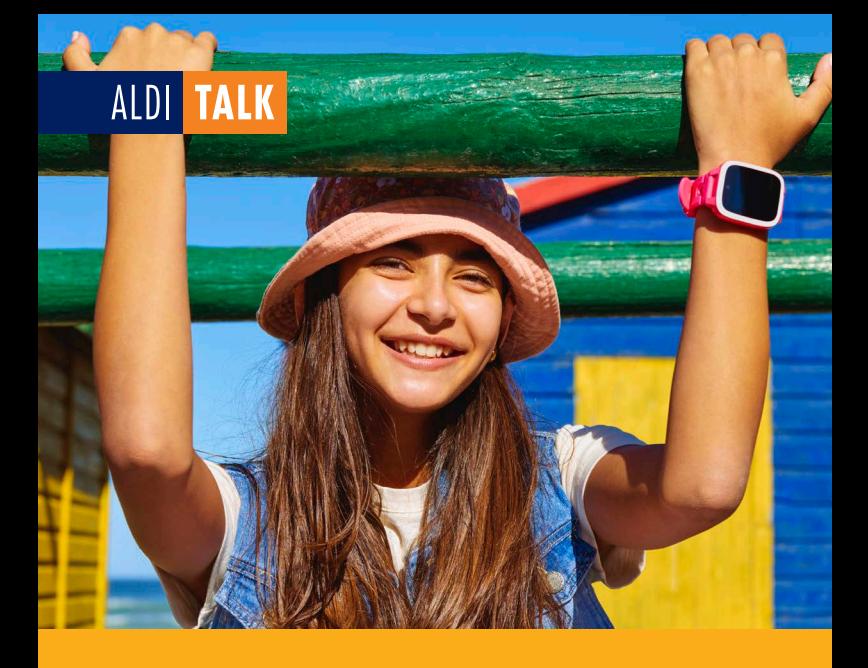

## KURZANLEITUNG KIDSWATCH SIM.

- Kurzübersicht SIM-Karte und Kidswatch
- SIM-Karten Aktivierung
- Inbetriebnahme Kidswatch
- Wissenswertes

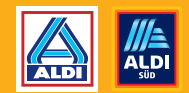

**ALDI TALK** 

## ALDI TALK KIDSWATCH SIM MIT KIDSWATCH TARIFOPTION

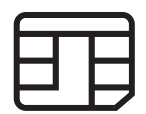

Die Kidswatch SIM-Karte wird in die Kidswatch eingelegt und ermöglicht den Zugriff auf das Mobilfunknetz. Hierfür muss die Kidswatch SIM-Karte zunächst aktiviert werden.

Die Kidswatch Tarifoption wird benötigt, um mit der Kidswatch zu telefonieren, Chat-Nachrichten auszutauschen und die Standortbestimmung der Kidswatch nutzen zu können.

# XPLORA KIDSWATCH

Die Xplora Kidswatch ist eine Kinder-Smartwatch, die einen sicheren Einstieg in die Welt der mobilen Kommunikation bietet.

X Über die XPLORA Eltern-App (auf dem Smartphone der Eltern zu installieren) kann die Kidswatch eingerichtet und die erlaubten Kontakte festgelegt werden, mit denen das Kind telefonieren und chatten darf. Auch der Standort der Kidswatch wird in der Eltern-App angezeigt.

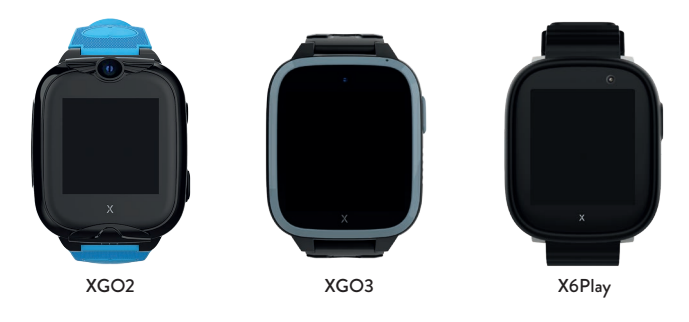

## 3 SCHRITTE ZUR SIM-KARTEN AKTIVIERUNG

- **1. REGISTRIEREN**
- **2. IDENTIFIZIEREN**
- **3. PRÜFUNG UND FREISCHALTUNG**

Erläuterungen zur SIM-Karten Aktivierung findest du auf S. 4 und 5 Erläuterungen zur Inbetriebnahme findest du auf S. 6 und 7

## 3 SCHRITTE ZUR INBETRIEBNAHME DER KIDSWATCH

- **1. EINRICHTUNG DER KIDSWATCH GEMÄß HERSTELLERANGABEN**
- **2. SIM-KARTE IN DIE KIDSWATCH EINLEGEN**
- **3. VERBINDUNGSSTATUS VON KIDSWATCH UND SIM-KARTE ÜBERPRÜFEN**

# SIM-KARTEN AKTIVIERUNG.

Wir zeigen dir in wenigen Schritten, wie du die SIM-Karte aktivierst und die Kidswatch anschließend mit sämtlichen Funktionen nutzen kannst. Die SIM-Karten Aktivierung kannst du über folgende Wege vornehmen:

- · über alditalk.de unter dem Menüpunkt "SIM aktivieren"
- $\cdot$  in der App "ALDI TALK Aktivierung" (erhältlich für iOS und Android)

#### Du benötigst:

- · SIM-Kartennummer/Handynummer
- · Personalausweis/Reisepass
- · gültige Bankverbindung

## 1. REGISTRIEREN

Erfasse deine persönlichen Daten wie sie auf deinem Personalausweis oder deinem Reisepass angegeben sind.

Gib für die Erstellung deines ALDI TALK Kundenkontos deine E-Mail-Adresse an und lege ein Passwort fest. Mit diesem Passwort und der Rufnummer zu deiner Kidswatch SIM-Karte kannst du dich nach der SIM-Karten Aktivierung sowohl auf meinalditalk.de als auch in der ALDI TALK App in deinem Kundenkonto einloggen.

Damit die Kidswatch Tarifoption gebucht werden kann, ist es erforderlich eine gültige Bankverbindung zu hinterlegen und am Lastschriftverfahren teilzunehmen.

#### GUT ZU WISSEN:

Es wird immer nur exakt der Betrag der Kidswatch Tarifoption vom hinterlegten Bankkonto abgebucht. Die Abbuchung erfolgt zu Beginn der jeweiligen Optionslaufzeit automatisch. Somit ist die Nutzung der Tarifoption jederzeit sichergestellt. Bei Bedarf kannst du die Tarifoption in deinem Kundenkonto abbestellen und später ganz bequem erneut buchen.

## 2. IDENTIFIZIEREN

Entscheide dich im Anschluss für eines der angebotenen Identverfahren:

### über Video-Identifikation

(per Smartphone, Tablet oder Computer mit guter Frontkamera, Mikrofon und stabiler Internetverbindung)

### über Shop-Identifikation

(in 10.000 Partner-Shops) Hierbei hilft ein Shopfinder beim Einstieg unter alditalk.de .. SIM aktivieren".

## WICHTIGE HINWEISE

- · Das Mindestalter für die Aktivierung beträgt 16 Jahre.
- · Deine Angaben zur Person (Vorname, Nachname, Geburtsdatum) müssen exakt mit den Angaben in deinem gültigen Ausweis übereinstimmen.
- · Die Prüfung der Ausweisdokumente (Identifikation) kann nur persönlich mit dir als künftigem Anschlussinhaber vorgenommen werden.

## 3. PRÜFUNG UND FREISCHALTUNG

Deine Kunden- und Bankdaten werden zur finalen Prüfung und Freischaltung an den Mobilfunkanbieter übermittelt. Sobald deine Kidswatch SIM-Karte freigeschaltet ist, informieren wir dich per E-Mail.

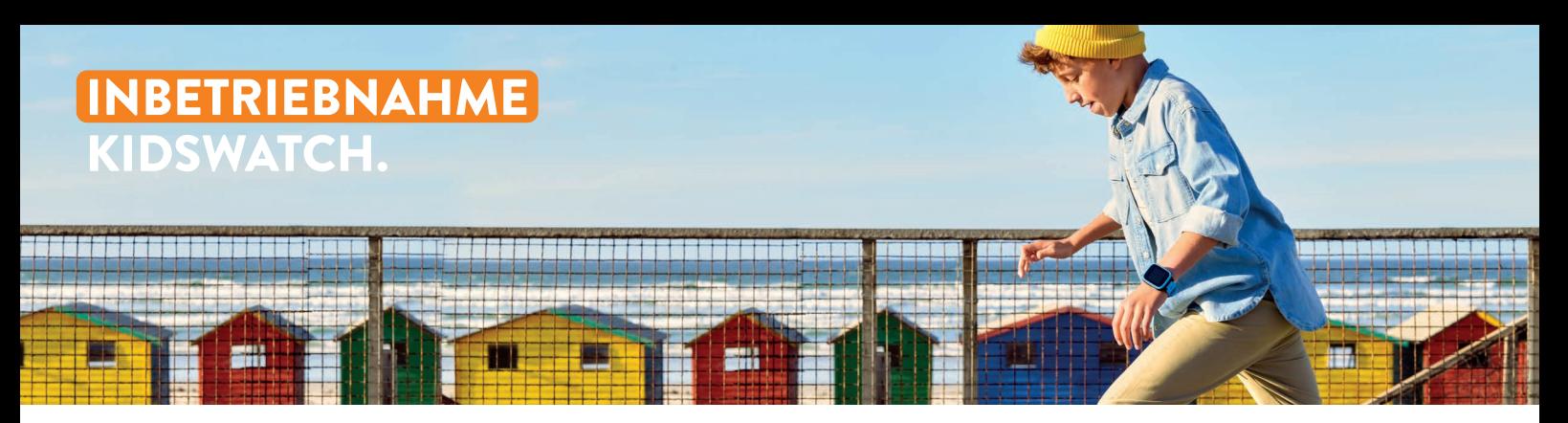

## 1. EINRICHTUNG KIDSWATCH

Du kannst nun mit der Einrichtung der Kidswatch gemäß den Herstellerangaben in der Xplora Kurzanleitung beginnen. Eventuelle Systemupdates der Kidswatch können über WLAN durchgeführt werden.

## 2. SIM-KARTE EINLEGEN

Für deine Kidswatch benötigst du eine Nano-SIM-Karte. Verwende daher bei der beiliegenden Triple-SIM die kleinste Größe, die du an der weißen Farbe erkennen kannst.

Um deine SIM-Karte einzulegen, musst du zunächst das SIM-Karten-Fach deiner Uhr öffnen. Folge den Anweisungen in der Anleitung der Xplora Kidswatch. Verwende dabei, falls notwendig, das beigelegte Werkzeug zum Öffnen des Faches und zum Einsetzen der SIM-Karte. Lege die SIM-Karte ein und verschließe das SIM-Karten-Fach wieder.

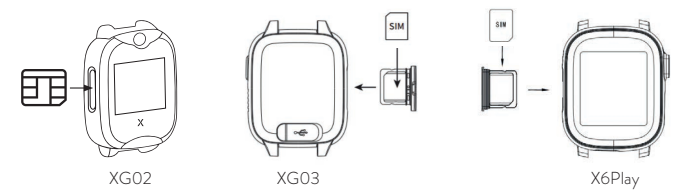

## 3. VERBINDUNGSSTATUS UND SIM-KARTE PRÜFEN

Um die SIM-Karte in der Kidswatch nutzen zu können, muss die SIM-Karten Aktivierung (siehe Seiten 4 & 5) abgeschlossen und die SIM-Karte freigeschaltet sein. Über die erfolgreiche Freischaltung informieren wir dich per E-Mail. Nach Erhalt dieser E-Mail führe bitte einen Neustart der Kidswatch durch.

So erkennst du, ob die SIM-Karte richtig eingesteckt ist: wische bitte bei der eingeschalteten Uhr von oben nach unten über das Display. Du solltest eine Verbindungsanzeige, ähnlich wie bei deinem Smartphone, am oberen Bildrand sehen.

Solltest du keine Netzanzeige sehen, prüfe bitte, ob die SIM-Karte richtig eingesetzt ist und du die E-Mail-Bestätigung zur erfolgten SIM-Karten Freischaltung bereits erhalten hast.

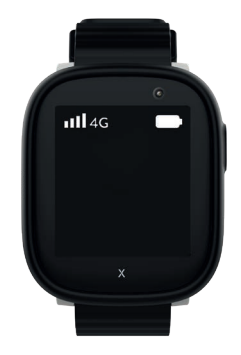

# WISSENSWERTES RUND UM DIE KIDSWATCH.

## WAS IST EINE XPLORA KIDSWATCH?

Die Kidswatch-Modelle von Xplora sind Kinder-Smartwatches mit Handyfunktion und GPS-Ortung. Mit der Kidswatch können Anrufe an vorab erlaubte Kontakte getätigt oder von diesen empfangen werden. Voraussetzung hierfür ist eine aktive ALDI TALK Kidswatch Tarifoption.

### WAS SIND DIE HAUPTFUNKTIONEN DER XPLORA KIDSWATCH?

Mit einer Kidswatch von Xplora kann dein Kind telefonieren, Chat-Nachrichten austauschen sowie Fotos oder Videos machen. Zudem verfügen die Kidswatches über weitere Funktionen wie Schrittzähler, Stoppuhr oder für die Ortung eine GPS-Standortfunktion.

## WAS IST DIE XPLORA ELTERN-APP?

Du benötigst die Xplora Eltern-App auf deinem Smartphone, um die Kidswatch einrichten zu können. Mit der App verwaltest du auch die Funktionalitäten der Kidswatch: du legst diejenigen Kontakte fest, mit denen dein Kind über Telefonanrufe oder Chat-Nachrichten kommunizieren darf. Über die Eltern-App kannst du deinem Kind Chat-Nachrichten an die Kidswatch senden oder von dieser empfangen. Auch die GPS-Standortfunktion kannst du über die Eltern-App verwalten.

### WIE KANN EIN IN DER XPLORA ELTERN-APP HINTER-LEGTER KONTAKT CHAT-NACHRICHTEN VERSENDEN UND EMPFANGEN?

Der Austausch von Text- oder Sprachnachrichten mit der Kidswatch erfolgt über die Xplora App. Kontakte ohne Xplora App können die Smartwatch nur anrufen bzw. von der Kidswatch aus angerufen werden.

## WAS IST DER SCHULMODUS?

Du kannst über die Xplora App Zeiten festlegen, z.B. wenn dein Kind in der Schule ist, in denen die Funktionen der Kidswatch deaktiviert sind. Es werden in diesem Modus auch keine Nachrichten und Anrufe an die Uhr übermittelt. Die Ortungsfunktion sowie der SOS-Knopf funktionieren jedoch weiterhin.

## KANN ICH NACH ERFOLGREICHER SIM-KARTEN AKTIVIERUNG DIE FUNKTIONALITÄTEN DER UHR DIREKT NUTZEN?

Die Kidswatch Tarifoption ist nach der SIM-Karten Aktivierung sofort aktiv. Nachdem du die SIM-Karte in die Kidswatch eingelegt hast, kannst du mit der Kidswatch telefonieren und Chat-Nachrichten versenden. Voraussetzung hierfür ist, in der Xplora Eltern-App diejenigen Kontakte festzulegen, mit denen dein Kind kommunizieren darf.

# WISSENSWERTES RUND UM DIE KIDSWATCH.

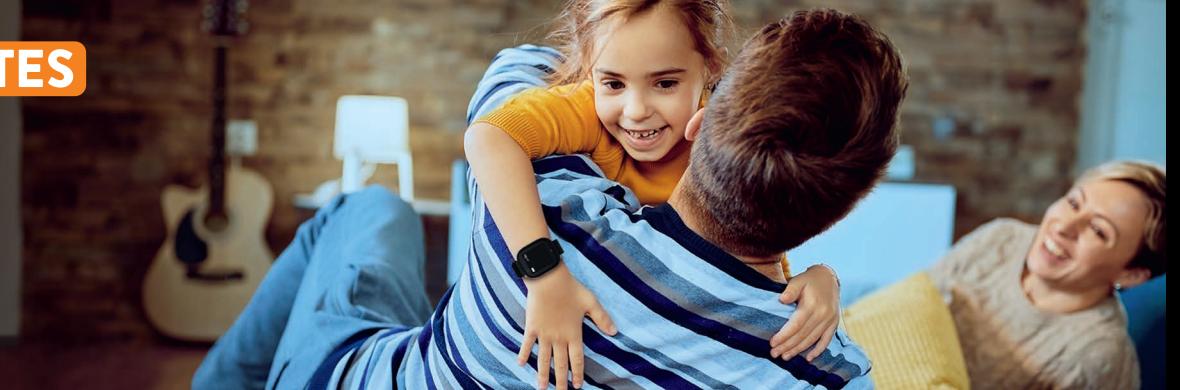

## WARUM BENÖTIGE ICH EINE SIM-KARTE UND EINE AKTIVE TARIFOPTION, UM DIE KIDSWATCH NUTZEN ZU KÖNNEN?

Vergleichbar mit einem Smartphone greift die Kidswatch über die SIM-Karte auf das Mobilfunknetz zu und ermöglicht damit "smarte Funktionen" wie z.B. Telefonieren, Nachrichten verschicken & empfangen und Standortbestimmung. Um diese Funktionen nutzen zu können, muss auf der SIM-Karte die ALDI TALK Kidswatch Tarifoption aktiv sein.

## WIESO FUNKTIONIEREN ANRUFE NICHT?

Es gibt mehrere Gründe, warum die Anrufe möglicherweise nicht funktionieren:

- · Der Kontakt wurde nicht in der Eltern-App gespeichert.
- · Die Telefonnummer wurde falsch gespeichert.
- · Die Kidswatch Tarifoption ist nicht aktiv über die ALDI TALK App oder über meinalditalk.de kannst du den Status der Option prüfen und die Tarifoption buchen.

Solltest du doch einmal Hilfe bei der Einrichtung oder Nutzung deiner Kidswatch benötigen, stehen wir dir gerne mit Rat und Tat zur Seite. Damit dir direkt geholfen werden kann, wende dich bitte an die folgenden Kontaktadressen:

- · Für Fragen zu deiner Kidswatch oder Xplora App nutze die beiliegende Anleitung von Xplora oder wende dich direkt an den Hersteller.
- · Für Fragen im Rahmen der SIM-Karten-Aktivierung wende dich vertrauensvoll an:

### 0201 22099-777

(Es entstehen keine zusätzlichen Kosten zu den jeweiligen Gebühren des Telefonanbieters).

· Für Fragen zur Nutzung der ALDI TALK Kidswatch Tarifoption wende dich vertrauensvoll an unsere Kundenbetreuung:

### 0177 1771157

 (Es gilt der vom jew. Anbieter ausgewiesene Preis für einen Anruf ins Mobilfunknetz. Der SMS-Versand an diese Nummer ist aus technischen Gründen nicht möglich)

## ÖFFNUNGSZEITEN:

Montag – Freitag: 07.00 bis 20.00 Uhr Samstag, Sonntag & Feiertag (bundeseinheitlich): 10.00 bis 18.00 Uhr

## ALDI TALK EINFACH UND KOMFORTABEL NUTZEN

Behalte alles im Blick und verwalte deine Kunden- und Bankdaten. Dein persönliches ALDI TALK Kundenkonto kannst du jederzeit am PC oder auch unterwegs einsehen und verwalten.

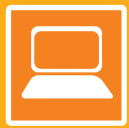

Mein ALDI TALK – Dein Kundenkonto unter meinalditalk.de

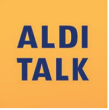

Die ALDI TALK App – Dein Begleiter auf dem Smartphone

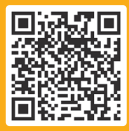

Scanne den QR-Code und lade die ALDI TALK App für Apple (iOS) oder Android™ auf dein Smartphone oder Tablet.

Apple ist eine eingetragene Marke der Apple Inc., Cupertino Calif., US. Android, Google Play und andere Marken sind Marken der Google Inc., US.

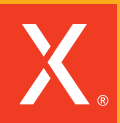

**HINWEIS:** Für die Nutzung aller Funktionen deiner Xplora Kidswatch benötigst du zudem die Xplora App. Bitte nutze zur Installation der App die Hinweise in der Xplora Kurzanleitung.

**E-Plus Service GmbH**, E-Plus-Straße 1, 40472 Düsseldorf **Sitz:** Düsseldorf (AG Düsseldorf, HRB 74152) **Geschäftsführung:** Markus Haas, Andreas Laukenmann, Valentina Daiber, Nicole Gerhardt, Alfons Lösing, Mallik Rao, Markus Rolle **Umsatzsteueridentifikationsnummer:** DE 292 637 472 **Aufsichtsrechtliche Behörde** nach §§ 5, 191 Telekommunikationsgesetz (TKG) Bundesnetzagentur für Elektrizität, Gas, Telekommunikation, Post und Eisenbahnen, Tulpenfeld 4, 53113 Bonn, Tel: 02 28/14-0